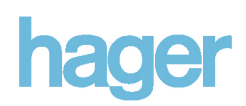

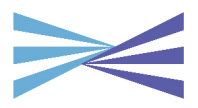

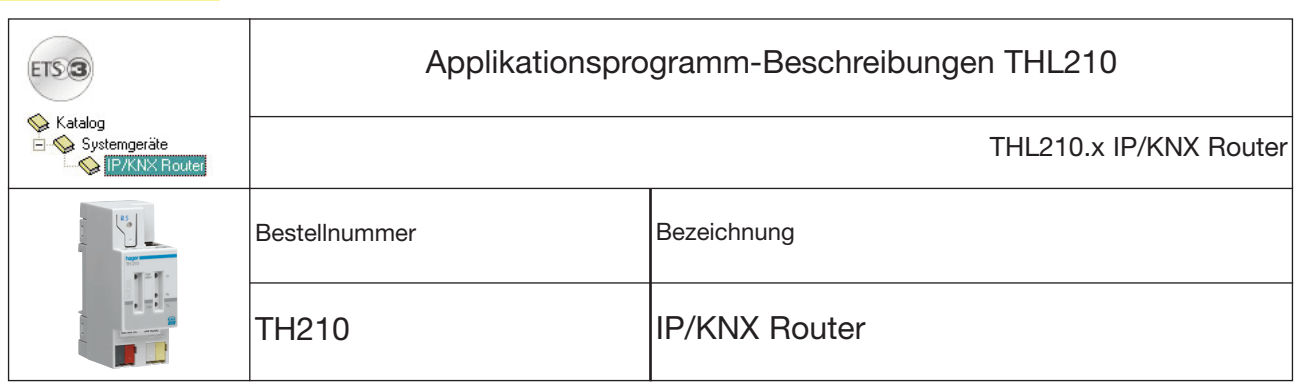

## Funktionsbeschreibung

Der IP/KNX Router TH210 ist ein Reiheneinbaugerät zum Einbau in Verteilungen. Das Gerät verbindet KNX Linien miteinander über Datennetzwerke unter Nutzung des Internet Protokolls (IP). Zugleich bietet dieses Gerät die Kommunikation von KNX Geräten mit PC's oder anderen Datenverarbeitungsgeräten.

Die Verbindung zum KNX wird über eine Busanschlussklemme hergestellt. Die Verbindung zum Datennetzwerk (IP über 10BaseT) erfolgt über eine RJ45 Buchse.

Für den Betrieb benötigt der IP/KNX Router zusätzlich AC/DC 24 V, die über einen zweiten Klemmenblock eingespeist werden. Die Stromversorgung des IP/KNX Routers erfolgt über diesen Betriebsspannungsanschluss. Dies ermöglicht das Melden von Busspannungsausfall über das Datennetzwerk.

Der IP/KNX Router nutzt den KNXnet/IP Standard, so dass über ein IP Netzwerk KNX Telegramme zwischen Linien weitergeleitet werden können und zugleich der Buszugriff von einem PC erfolgen kann.

Auch wenn keine direkte Netzwerkverbindung zwischen einem PC und einem IP/KNX Router besteht, kann von Ferne auf eine KNX Installation durch Verwendung eines LAN Modems zugegriffen werden. LAN Modems für Standard Telefon, ISDN oder DSL sind im Markt erhältlich.

Der IP/KNX Router bietet folgende Merkmale:

- Einfache Anbindung an übergeordnete Systeme durch Nutzung des Internet Protokolls (IP)
- Direkten Zugriff von jedem Punkt im IP Netzwerk auf die KNX Installation (KNXnet/IP Tunneling)
- Schnelle Kommunikation zwischen KNX Linien, KNX Bereichen und Systemen (KNXnet/IP Routing)
- Gebäude- und liegenschaftsübergreifende Kommunikation (Vernetzung von Liegenschaften)
- Filtern und Weiterleiten von Telegrammen nach
- physikalischer Adresse
- **Gruppenadresse**
- LED Anzeigen für
- Betriebsbereitschaft
- **EIB Kommunikation**
- IP Kommunikation
- Einfache Konfiguration mit der Standard ETS
- Einfache Anbindung von Visualisierungssystemen und Facility Management Systemen (siehe: Unterstützte Software)

Gerade in Zweckbauten bietet sich die Nutzung des vorhandenen Datennetzwerks zur linienübergreifenden Kommunikation an. Damit verbundene Vorteile sind: schnelle Kommunikation zwischen KNX Linien, Erweiterung eines KNX Systems über ein Gebäude hinaus durch Nutzung von LAN und WAN Verbindungen, direk-te Weiterleitung von KNX Daten an jeden Netzwerknutzer, KNX Fernkonfiguration von jedem Netzwerkzugangspunkt.

Der IP/KNX Router TH210 verbindet über ein<br>Datennetzwerk zwei getrennte KNX-Buslinien Datennetzwerk zwei datenmäßig miteinander, trennt sie jedoch galvanisch voneinander. Dadurch kann jede Buslinie im lokalen Betrieb unabhängig von anderen Linien betrieben werden. Der TH210 ist einsetzbar als Linienkoppler oder Bereichskoppler, sowohl in bestehenden KNX-Netzwerken als auch in neuen KNX Netzwerken.

Er enthält Filtertabellen, mit deren Hilfe bestimmte Bustelegramme von oder zur Buslinie entweder gesperrt oder durchgeschleust werden und trägt so zur Verringerung der Bus-belastung bei. Die Filtertabelle wird von der ETS (EIB Tool Software) bei Parametrierung und Inbetriebnahme der Anlage automatisch erstellt.

Bei der Vergabe der physikalischen Adresse mit Hilfe der ETS wird die Kopplerfunktion automatisch festgelegt. Hierbei gelten folgende begriffliche Zuordnungen:

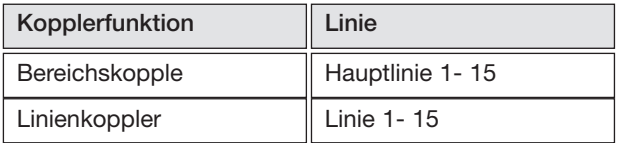

## Achtung

Bei der Vergabe der physikalischen Adresse ist darauf zu achten, dass IP/KNX Router TH210 und Linienkoppler in einer Anlage topologisch korrekte physikalische Adressen erhalten (Bild 1, IP/KNX Router TH210 als Bereichs- und Linienkopplerkoppler).

Beachten Sie dabei folgende Regeln:

## Regel 1:

Ein IP/KNX Router TH210 kann grundsätzlich als Linienkoppler oder als Bereichskoppler eingesetzt werden. Die physikalische Adresse hat die Form x.y.0, mit x=1...15, y=1...15.

#### Regel 2:

Wenn ein IP/KNX Router TH210 als Bereichskoppler mit der physikalischen Adresse x.0.0 eingesetzt wird, darf kein weiterer IP/KNX Router topologisch "unterhalb" dieses IP Routers, d.h. mit einer physikalischen Adresse x.y.0 (y=1...15), eingesetzt werden (siehe Bild 2, IP/KNX Router TH210 als Bereichskoppler).

#### Regel 3:

Wenn ein IP/KNX Router TH210 als Linienkoppler (z.B. 1.2.0) eingesetzt wird, darf kein IP/KNX Router TH210 mit zugehöriger" Bereichskoppleradresse (z.B. 1.0.0) "oberhalb" im System eingesetzt werden (siehe Bild 3, IP/KNX Router TH210 als Linienkoppler).

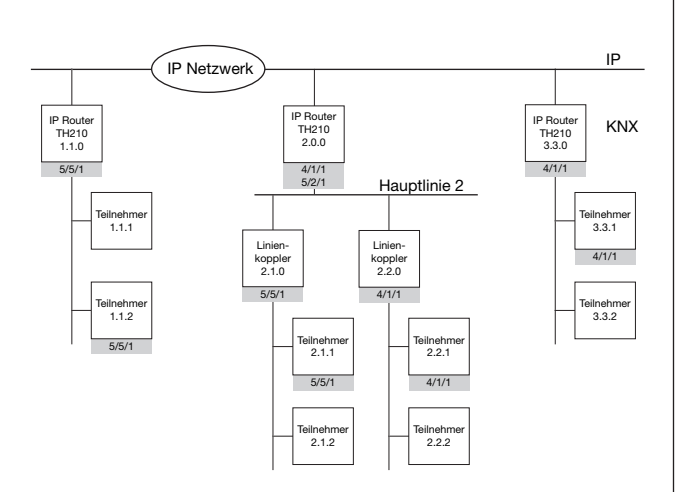

Bild 1. IP/KNX Router TH210 als Bereichs- und Linienkoppler

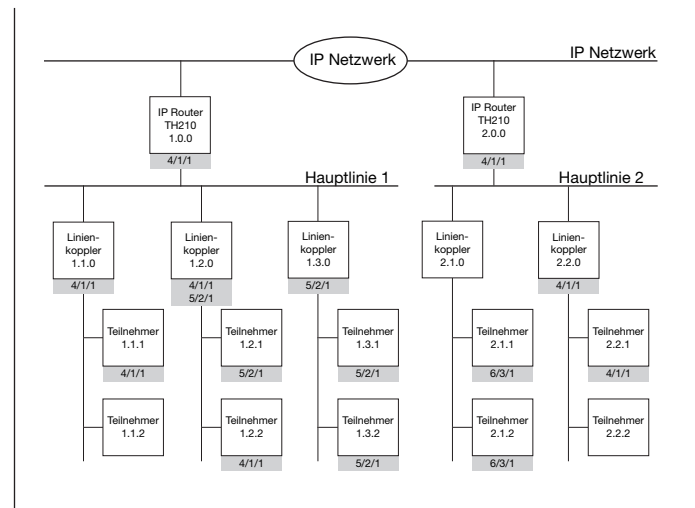

Bild 2. IP/KNX Router TH210 als Bereichskoppler

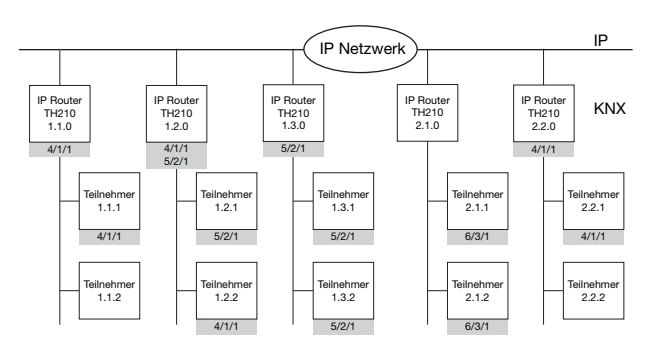

Bild 3. IP/KNX Router TH210 als Linienkoppler

#### Hinweis

Die einwandfreie Funktion des IP/KNX Router TH210 als Linienkoppler (KNXnet/IP Routing) setzt Netzwerkkomponenten voraus, die IP Multicasting unterstützen. Insbesondere mü ssen Netzwerk-/LAN-Router so einstellbar sein bzw eingestellt werden, dass IP Multicast Datagramme weitergeleitet werden.

Für KNXnet/IP Routing wurde international die IP Multicastadresse 224.0.23.12 fur diesen Zweck reserviert.

Funktion als Schnittstelle zum Bus (KNXnet/IP Tunneling) Über ein Datennetzwerk und den IP/KNX Router TH210 kann eine direkte Verbindung von einem PC im Netzwerk zum Bus hergestellt werden. Damit ist der Zugriff auf den Bus von jedem Punkt in einem Datennetzwerk möglich.

## Hinweis

Für eine stabile Kommunikation über KNXnet/IP Tunneling muss über die ETS3 eine zweite physikalische Adresse eingestellt werden (siehe Einstellung der zweiten physikalischen Adresse des IP/KNX Router TH210 mit ETS3).

## Zuweisung der IP Adresse

Die IP Adresse des IP/KNX Routers wird per ETS Konfiguration oder automatisch von einem DHCP Dienst im IP Netzwerk zugewiesen. Die Zuweisung der IP Adresse durch einen DHCP Dienst erlaubt Änderungen der IP Adresse ohne Konfiguration des Gerätes mit der ETS.

Zur Konfiguration des DHCP Dienstes wird die MAC Adresse des Gerätes benötigt, die auf dem Gerät aufgebracht ist.

Bei Fragen zur Einstellung der Parameter IP Adresse des Gerätes und Subnetzmaske, sowie zu DHCP sollte der lokale Netzwerkadministrator hinzugezogen werden.

## Funktion im Auslieferzustand

Im Auslieferzustand ist die KNXnet/IP Routing Funktion bereits aktiv. Werden zwei IP/KNX Router über ein Überkreuzkabel oder mehrere IP/KNX Router über einen Hub miteinander verbunden, werden Bustelegramme über die IP/KNXRouter ohne weitere Eingriffe weitergeleitet. Im Auslieferzustand sind folgende Parameter gesetzt:

- physikalische Adresse des IP/KNX Routers: 15.15.0 (= FF00 hex)
- Gruppentelegramme filtern
- nur weitergeleitete Telegramme werden vom IP/KNX Router bestätigt
- Unterstützung bei unparametrierten Schnittstellen
- mit nicht zur Linie passender physikalischer Adresse
- Broadcast-Telegramme werden weitergeleitet • Die Buslinie wird auf Spannungsausfall überwacht
- IP Adresszuweisung über DHCP

## Verhalten bei Busspannungs-Ausfall/-Wiederkehr auf der **Buslinie**

Erkennt der IP/KNX Router einen Ausfall der Busspannung auf der Buslinie, so wird dies als Fehler gespeichert und wird über KNXnet/IP gemeldet. Ebenso wird die Busspannungswiederkehr der Buslinie erkannt und der Fehler intern gelöscht. Dies kann wieder an KNXnet/IP gemeldet werden.

## Konfiguration mit der ETS Der IP/KNX Router TH210 ist ab ETS3 parametrierbar.

## Hinweis

Der IP/KNX Router kann in den Grundzustand versetzt werden, indem die Betriebsspannung bei gedrückter Lerntaste eingeschaltet und die Lerntaste mehr als sechs Sekunden lang gedrückt wird. Der Übergang in<br>den Grundzustand wird durch Blinken der den Grundzustand wird durch Blinken der Programmier-LED angezeigt.

Alle Parametereinstellungen werden durch diesen Vorgang gelöscht.

## Kommunikationsobjekte

Das Applikationsprogramm beinhaltet keine Kommunikationsobjekte.

## Parameter Allgemein

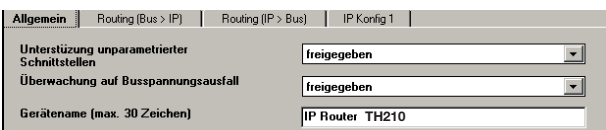

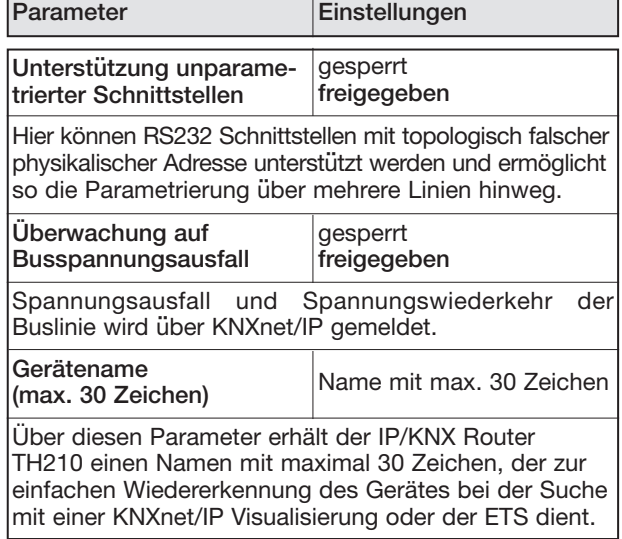

## Parameter Routing Bus —> KNXnet/IP

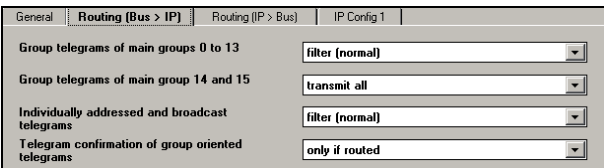

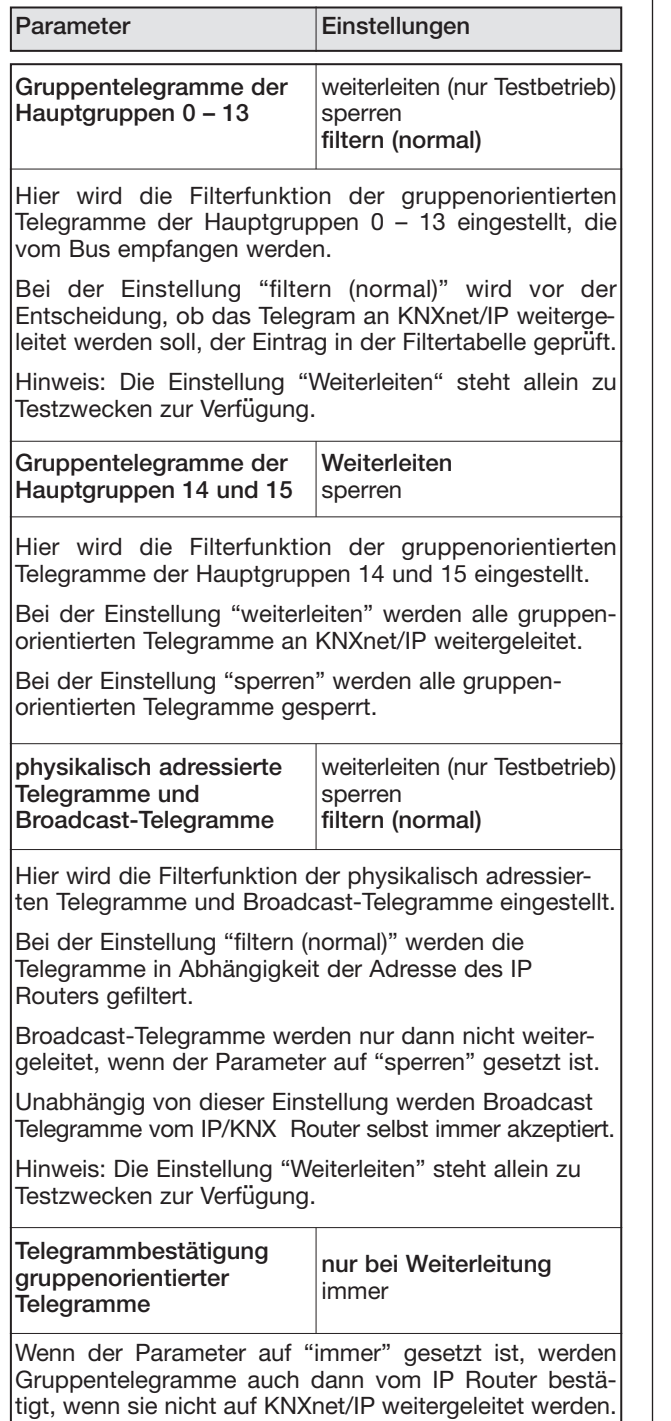

# Parameter Routing KNXnet/IP —> Bus

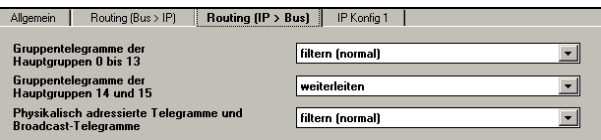

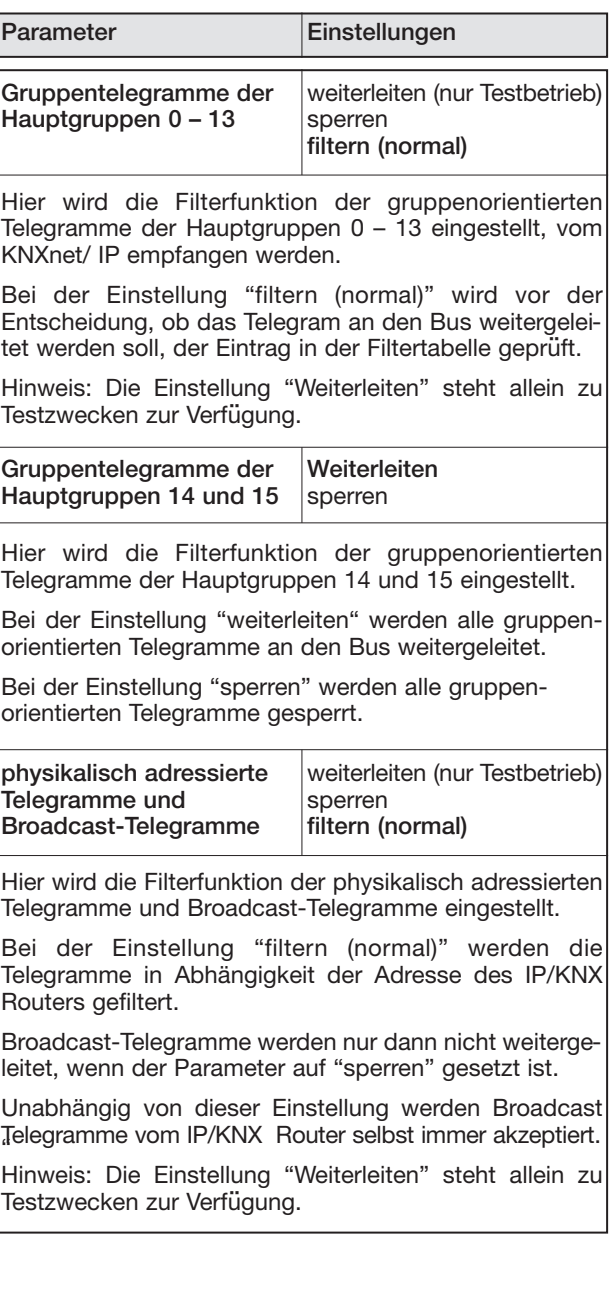

## Parameter IP Konfiguration

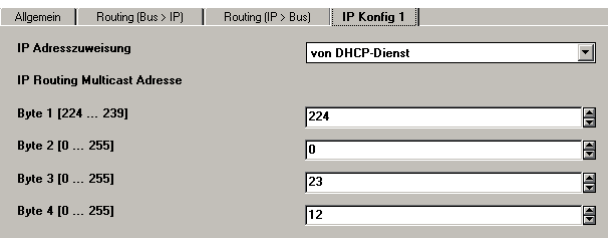

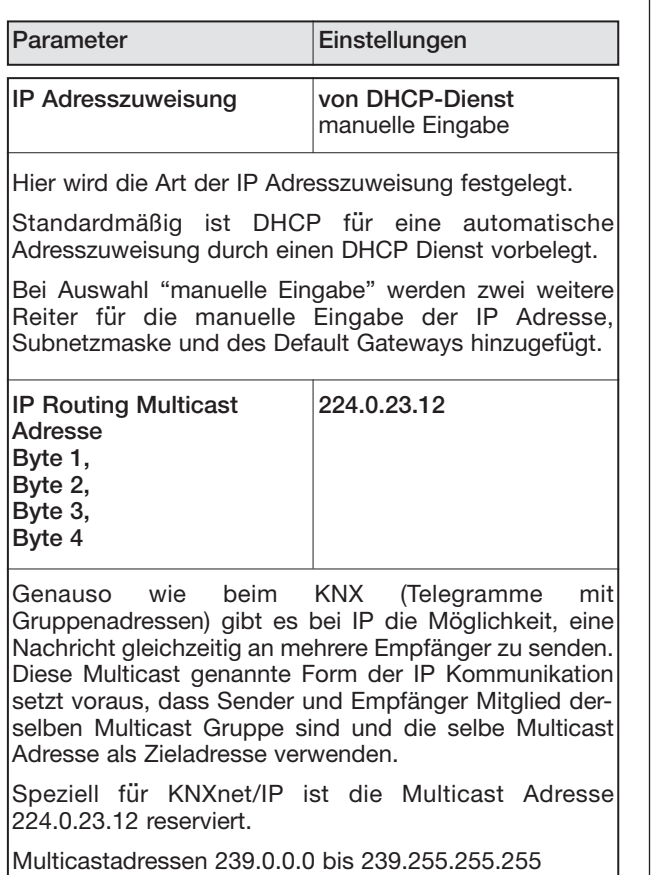

verwendet werden. Mit diesem Parameter wird die IP Adresse für KNXnet/IP Routing eingestellt. Über KNXnet/IP Routing werden

Bustelegramme von einem IP Router an alle anderen IP Router weitergeleitet, die dieselbe IP Routing Multicast Adresse verwenden.

Der werkseitig eingestellte Wert für die IP Routing Multicast Adresse ist 224.0.23.12. Dies ist die Multicast Adresse, die EIBA für diesen Zweck von IANA zugewiesen und reserviert wurde.

Each byte of the four byte IP Routing Multicast Address is set separately, with a value range of 0...255 for each byte.

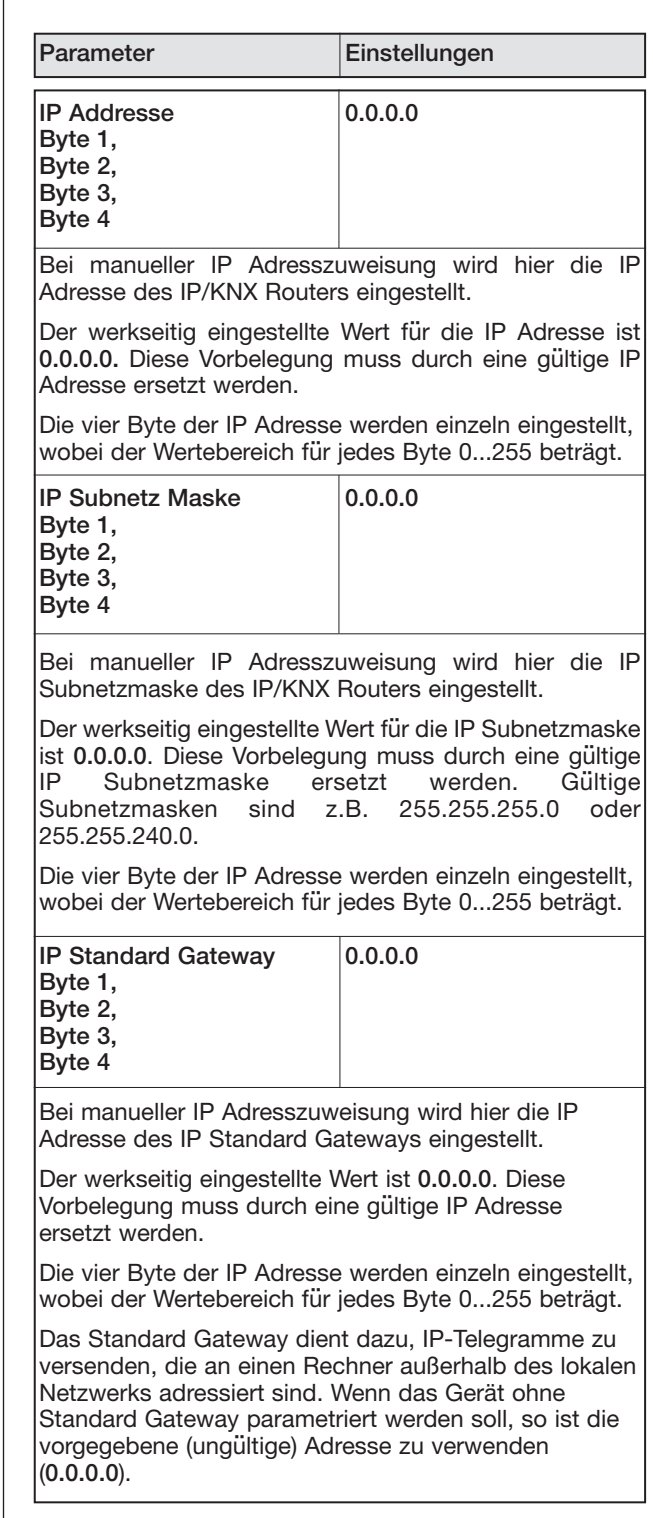

## Unterstützte PC-Software

Nachfolgend finden Sie eine Softwareauswahl, die mit dem IP/KNX Router TH210 zusammenarbeitet.

ComBridge Studio IPAS GmbH Grabenstr 149 a D-47057 Duisburg Germany [http://www.ipas-products.com]

ComBridge Studio ist eine Visualisierungssoftware, die den IP/KNX Router TH210 als Schnittstelle zum KNX verwenden kann.

## ETS 3

EIBA s.c.r.l. Bessenveldstraat 5 B-1831 Diegem Belgium [http://www.eiba.com]

ETS3 ermöglicht die Konfiguration von Businstallationen über das vorhandene Datennetzwerk (ab ETS 3.0c) und kann den IP/KNX Router TH210 wie eine herkömmliche serielle RS232 oder USB Schnittstelle zur Kommunikation mit dem Bus verwenden. Dies schließt Download von Geräten über Bus und die Funktion Gruppenbusmonitor ein.

## **Hinweis**

Der ETS3 Treiber unterstützt derzeit noch nicht die Funktionen Busmonitor und Download in das lokale Gerät (TH210).

## Hinweis

Nach der Installation der ETS3.0c und der Freigabe des IP/KNX Routers TH210 als Kommunikationsschnittstelle kann eine Windows Fehlermeldung erscheinen, dass die "Klasse" nicht bekannt ist.

In diesem Fall ist das Microsoft .Net Framework zu installieren, dass von der Microsoft Update-Seite zu ladenist (Dateigröße: ca. 25 MB).

## Einstellung der Kommunikationsschnittstelle in der ETS3

Wählen Sie in der ETS3 Extras —> Optionen. Im Fenster Optionen wählen Sie den Reiter Kommunikation.

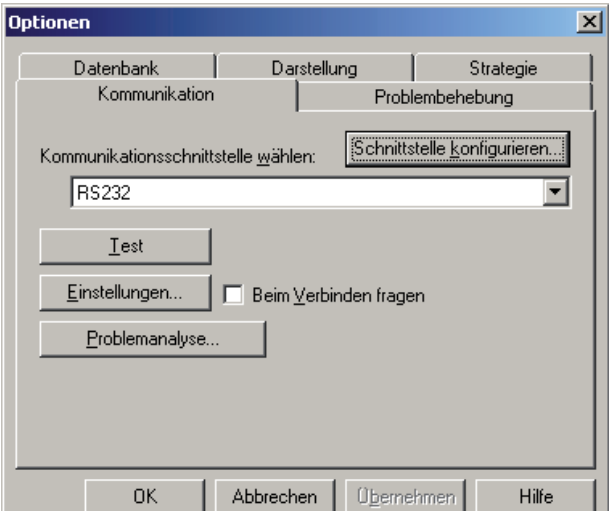

Klicken Sie auf "Schnittstelle konfigurieren".

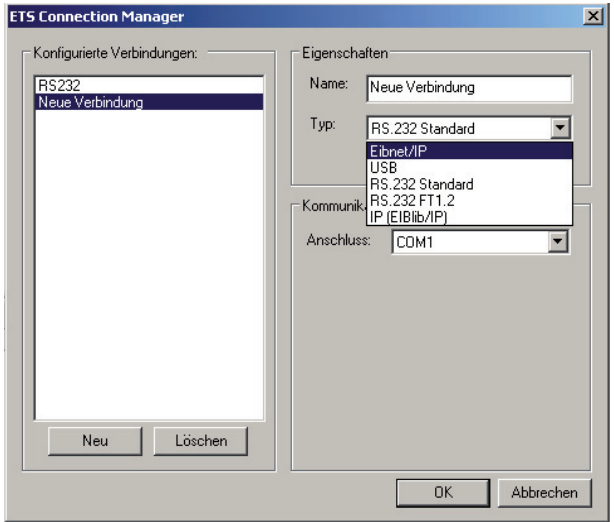

Erzeugen Sie eine neue Schnittstelle und wählen Sie als Typ EIBnet/IP. Die ETS3 sucht automatisch nach den verfügbaren IP/KNX Routern TH210.

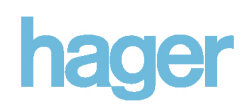

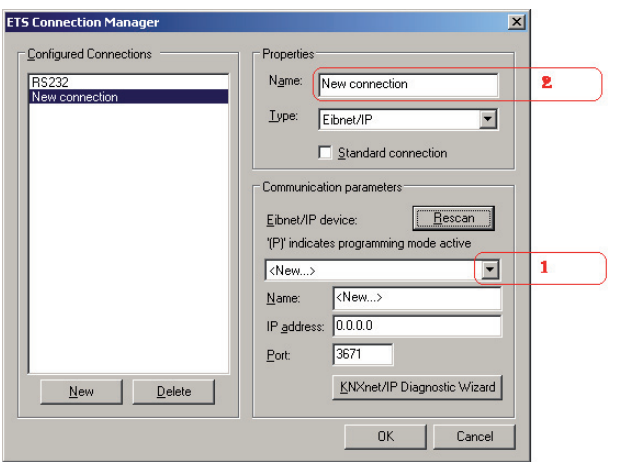

- (1) Wählen Sie aus der Liste einen IP/KNX Router TH210 aus.
- (2) Geben Sie dieser Schnittstelle einen Namen.
- So kann das Ergebnis aussehen.

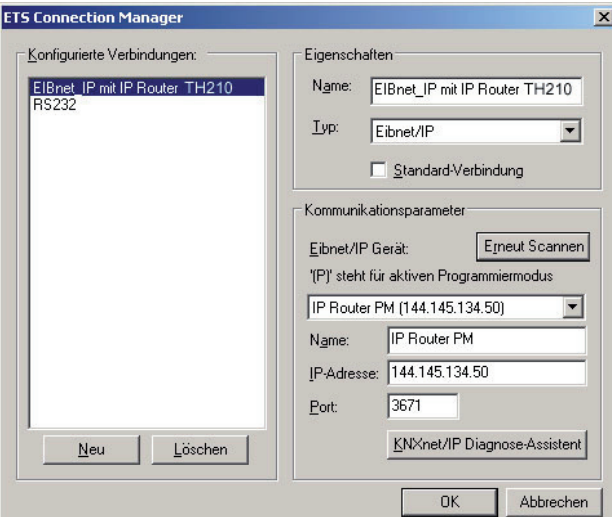

## Einstellung der zweiten physikalischen Adresse des IP/KNX Router TH210 mit ETS3

Für eine stabile Kommunikation über KNXnet/IP Tunneling muss über die ETS3 eine zweite physikalische Adresse eingestellt werden.

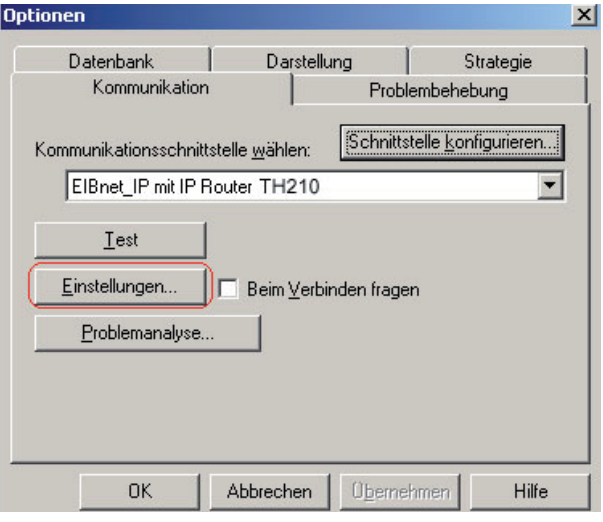

Klicken Sie auf Einstellungen.

Die ETS3 holt die aktuelle Einstellung für die zweite physikalische Adresse vom IP/KNX Router TH210.

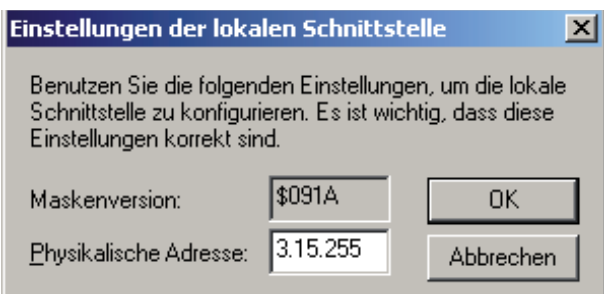

Der angezeigte Wert für die zusätzliche physikalische Adresse bei einem neuen IP/KNX Router TH210 ist 0.0.0.

Geben Sie die gewünschte zusätzliche physikalische Adresse ein und bestätigen Sie diese Eingabe mit OK.

Die ETS 3 setzt diesen Wert und schließt das Fenster.

## Hinweis

Bei der Eingabe der zusätzlichen physikalischen Adresse ist darauf zu achten, dass diese physikalische Adresse nicht von einem anderen Gerät verwendet wird. In der ETS sollte ein entsprechendes Dummy-Gerät eingefügt werden.

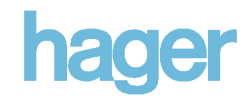